## **LESSON 11 SPREADSHEET Vlookup Table**

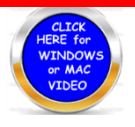

 **In this lesson you will discover how the spreadsheet will permit you to determine quickly, values using a lookup table. This concept is used quite often in airports as well as in hospitals and schools. It is logical and very easy to comprehend.**

**Please watch the video prior to working on the lesson so you are able to complete this lesson easily.** 

- **1. Go to the webpage for this course and download the spreadsheet and slide it to the left so you are able to upload it to your google sheet. I strongly recommend that you create a FOLDER called SPREADSHEETS.**
- **2. Once you have the information on your computer the rest is quite easy to follow**
	- a. Type in the names in Column A&B starting with cell A2 with your complete name. You may give yourself whatever DOB and age you want.
	- b. Type in a friends name with the information also and then the rest of the names listed below with all the information. I have placed the equation in **Cell G3** to add the points. You only need to use a fill down to total up the people.
	- c. I have set up the table for you in the Green Area. You will notice that the table is **H2 to I6**.
	- **d.** In cell E2 you need to type in the equation **=VLOOKUP(D2,\$H\$2:\$I\$6,2)**
	- **e. The variable D2 will change as you do the fill down relative to each row.**
	- **f. The \$ dollar signs stand for absolute and will not change the variable it is in front of. So H2 and I6 will remain the same.**
	- **g. The 2 at the end tells the table there are two columns to this table**
	- **h. Show me your lesson when done as at this point in time I cannot printout a hard copy.**
	- **i. Please look over your equations carefully. The Vlookup is very easy to make a mistake on.**
	- **j. This is a powerful took and will for sure present to you a larger data technology footprint.**

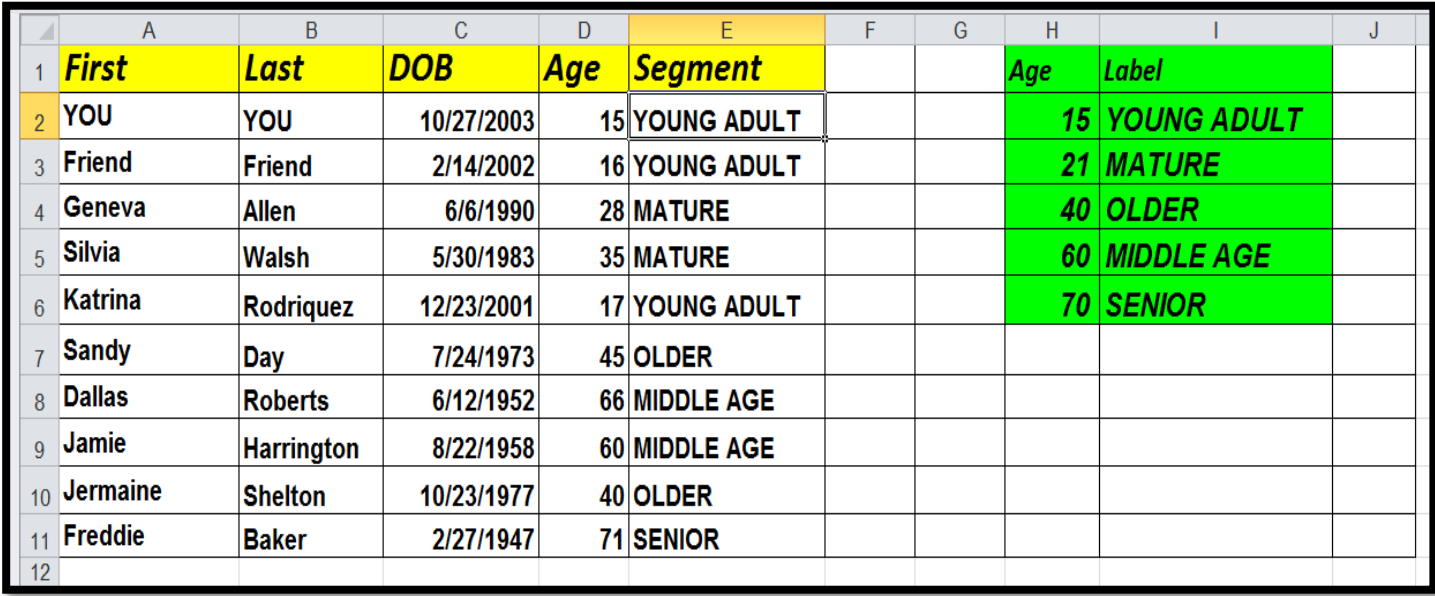